# *BISHOP SCOTT* **BOYS'SCHOOL**

**(Affiliated to CBSE, New Delhi) Affiliation No.: 330726, School Campus: Chainpur, Jaganpura, By-Pass, Patna 804453. Phone Number: 7061717782, 9798903550. ,**

**Web[: www.bishopscottboysschool.comE](http://www.bishopscottboysschool.com/)mail[: info@bishopscottboysschool.com](mailto:info@bishopscottboysschool.com)**

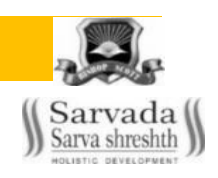

### **STUDY COURSE MATERIAL COMPUTER APPLICATION**

SESSION-2020-21

CLASS-X

# TOPIC: HTML BASICS

# de la constitución de la constitución de la <mark>DAY-1.</mark>

Inserting Images and Links in HTML:-

### **INSERTING AN IMAGE IN A WEB PAGE**

HTML can be used to insert images in the following formats:

(i) GIF(Graphics Interchange Format)

(ii) XBM(X Bitmap)

(iii) JPG or JPEG 0oint Photographic Experts Group)

(iv) PNG (Portable Network Graphics)

The <img> tag is used to insert an image in a Web page. It is very important to know that images are not technical part of the Web page file, they are separate files which are inserted into the Web page, when it is viewed by a browser.

So, a simple Web page with one image is actually two files. When an HTML file is displayed in a browser, it requests the image file and places it on the page where the tag appears.

Syntax

```
<img src = "image URL" [various attributes]>
```
Here, src attribute is used because it provides the information about the path of an image file to the Web browser.

Attributes of <img> Tag

An attribute is an extra piece of information associated with a tag that provides further details about the tag.

Following are the various attributes of  $\leq$ img> tag:

The src Attribute

The src (source) attribute takes URL (Universal Resource Locator) of an image file as value, which points to the direct location of an image to be displayed.

The image that you specify in your <img> tag should be in your computer otherwise the image will not be displayed and in place of image a cross mark in a box 0 will appear.

Example 1. To display an image.

```
<html><head> <title> Image </title></head>
 <body>
 \langle h \rangle > Look at the image \langle h \rangle
```
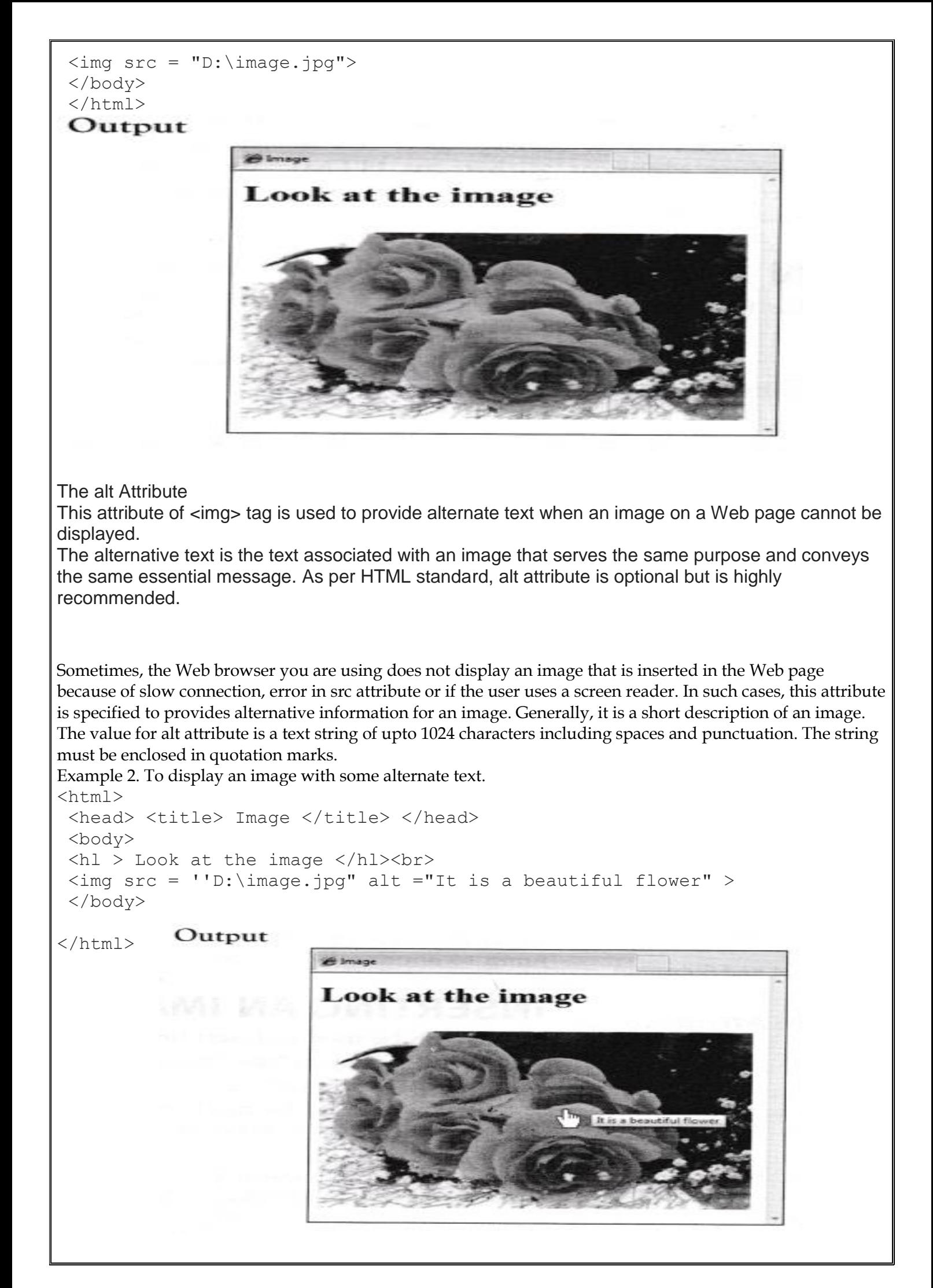

When mouse pointer is moved on the image, the text specified in alt attribute displayed as a tooltip in Internet Explorer only. If you want to provide a tooltip for other browsers such as Mozilla Firefox, Google Chrome etc., use title attribute in place of alt attribute, since it is supported in most of the browsers.

#### The align Attribute

This attribute is used to set the position of an image in a Web page according to the user"s requirements. In HTML, images appear inline with a single line of the text. But, HTML standard does not define a default alignment for the images with respect to other text and images in the same line. Hence, the absolute output regarding the placement of image cannot be predicted in advance. So, to control the image alignment, align attribute is used. The alignment of the image depends upon the Web browser that you are using to view the Web page. This implies that the Web page can be different according to the Web browser such as Internet Explorer and Mozilla Firefox. There are some values of image alignment attribute as follows:

#### 1. Top Alignment

This alignment aligns the top of an image with the top edge of the tallest item in the text line. If there are no other images in the current line, then the image is aligned to top of the text. Both Internet Explorer and Mozilla Firefox treat this alignment in same manner.

Example 3. To show top alignment of an image.

#### $<$ html $>$

<head> <ti 11 e> Alignment </ti tl e> </head> <br/> <br/>body> <hl> Top Alignment </hl> <img src="flower2.jpg" align="top"> A flower, sometimes known as a bloom or blossom, is the reproductive structure found in flowering plants. The biological function of a flower is to effect reproduction, usually by providing a mechanism for the union of sperm with eggs. </body> </html>

#### Output

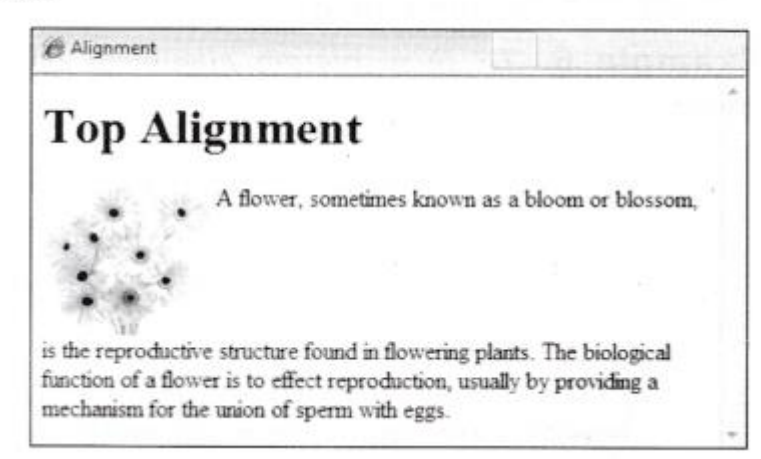

#### 2.Middle Alignment

This alignment is different in both Internet Explorer and Mozilla Firefox. In Internet Explorer, this alignment aligns the image to the middle of the tallest item in the current line. While in Mozilla Firefox, this alignment aligns the image to the baseline of the current line in which it is placed. Example 4. To show middle alignment of an image.

```
<html><head>
 <ti tl e> Alignment </title>
 </head>
 <body>
 \langle h 1 > Middle Alignment \langle / h 1 >
 <img src="flower2.jpg" align="middle">
 A flower, sometimes known as a b'oom or blossom, is the reproductive
structure found in flowering plants. The biological function of a flower 
is to
effect reproduction, usually by providing a mechanism for the union of 
sperm with eggs.
 </body>
 \langle/html>
Output
      Alignment
      Middle Alignment
```
is the reproductive structure found in flowering plants. The biological function of a flower is to effect reproduction, usually by providing a mechanism for the union of sperm with eggs

A flower, sometimes known as a bloom or blossom,

#### 3. Bottom Alignment

This alignment aligns the bottom edge of the image, to the same horizontal plane as the baseline of the text. Both Internet Explorer and Mozilla Firefox treat this alignment in the same manner. Example 5. To show bottom alignment of an image.

```
<html><head> <ti tl e> Alignment </ti tl e> </head> <br/> <br/>body>
 <hl> Bottom Alignment </hl>
<img src="flower2.jpg" alt="flower" align="bottom">
A flower, sometimes known as a bloom or blossom, is the reproductive
structure found in flowering plants. The biological function of a flower 
is to
effect reproduction, usually by providing a mechanism for the union of 
sperm with eggs.
 </body>
 </html>
```
#### Output

& Alignment

**Bottom Alignment** A flower, sometimes known as a bloom or blossom. is the reproductive structure found in flowering plants. The biological function of a flower is to effect reproduction, usually by providing a mechanism for the union of sperm with eggs.

### **DAY-2**

4.Left Alignment:-

This alignment aligns the image to the left on the Web page respectively of the browser window. Example 6. To show left alignment of an image.

 $<$ html $>$ 

```
<head> <till e> Alignment </title> </head>
 <body>
 <h1> Left Alignment </h1>
 <img src="flower2.jpg" align="1eft">.
 A flower, sometimes known as a bloom or blossom, is the reproductive
structure found in flowering plants. The biological function of a flower 
is to
effect reproduction, usually by providing a mechanism for the union of 
sperm with eggs.
 </body>
 </html>
Output
         Alignment
        Left Alignment
                    A flower, sometimes known as a bloom or blossom,
                    is the reproductive structure found in flowering plants.
                     The biological function of a flower is to effect
                    reproduction, usually by providing a mechanism for
                    the union of sperm with eggs.
```
5 Right Alignment

This alignment aligns the image to the right on the Web page respectively of the browser window. Example 7. To show right alignment of an image.

```
<html><head> <title> Alignment </title> </head> <br/> <br/>body>
 \langle h 1 > Right Alignment \langle / h 1 >
 Cimg src="f1ower2.jpg" align="right">
```

```
A flower, sometimes known as a bloom or blossom, is the reproductive
structure found in flowering plants. The biological function of a flower 
is to
effect reproduction, usually by providing a mechanism for. the union of 
sperm with eggs.
 </body>
 \langle/html>
Output
           Alignment
           Right Alignment
           A flower, sometimes known as a bloom or blossom,
           is the reproductive structure found in flowering plants.
           The biological function of a flower is to effect
           reproduction, usually by providing a mechanism fo
           the union of sperm with eggs.
The width and height Attributes
When an image is added to a Web page, it is not mandatory to specify width and height of the image. 
At the time of loading an image, a box will appear on the place where the image will be loaded.
This box may be of any size and often of the wrong size. Then, when the image finally begins to load, 
it is suddenly found to be too big for the given space.
So, everything shifts around to make place for the image and this cause obstruction.
To prevent this situation, height and width attributes are used. The width and height attributes tell the 
dimension of an image to the browser.
If height and width are set, the space required for image is reserved before loading the page.
Both (height and width) attributes require integer values (dimension of image in terms of either pixels or 
percentage of its actual size). It is also noticeable that the order in which these attributes appear, is not 
important.
Example 8. To illustrate the use of width and height attributes.
<html><head>
 <ti tl e> Resize </title>
 </head>
 <body>
 \langle h 1 > Height and Width \langle / h 1 >
 Original Image <img src ="pi cturel. jpg"> After Resizing <img src="pi 
cturel .jpg"
height = "50" width = "50"</body>
 \langle/html\rangleOutput
     B Resize
     Height and Width
     Original Ima
```
The border Attribute

You can set the border of an image that you want to use in your Web page. The border attribute of the <img> tag specifies the width of the border around an image. By default, an image has no border in HTML.

Example 9. To set the border around an image using border attribute.

```
<html><head><ti tl e> Setting Image Border </title></head> <br/> <br/>body>
 < h 1 > Setting Image Border < / h 1 >
 <center>
 <img src="flowerl.jpg" height="120" width="200" border="5">
 </center>
 </body>
 \langle/html\rangleOutput
             Setting Image Border
```
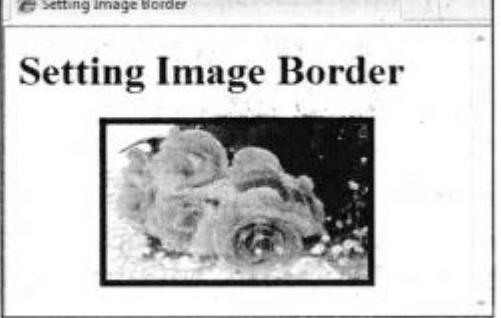

### LINKING

A key feature of the HTML is its ability7 to link text and/or an image to another document or within a document. If you are on a Web page and see the colored and/or an underlined text, it is a hyperlink. It is also known as hypertext link or just link. The main objectives of linking are as follows:

- To add more pages to the Website and link them together.
- Using internal links (anchors) to save scrolling for visitors.
- To indirect the user to Web page of different Website.

In other words, hyperlinks are the links that carry user from one Web page to another Web page (within or on another Website).

It is activated by clicking on an underlined text or image. And, when the mouse pointer is brought over a hyperlink, the pointer changes to a hand. In HTML, links can be created by using <a> anchor tag. <a> tag is a container tag that means it requires a starting as well as ending tags. To include an anchor in your document, you should do the following:

- $\bullet$  Start the anchor tag with  $\leq a$ .
- Specify the document you are linking to, by entering the parameter href = "file name".
- Place closing right angle bracket (>).
- Enter the text that will serve as the hypertext link after the opening  $\langle a \rangle$  tag.
- Enter the closing anchor tag  $\langle a \rangle$ .

More precisely, it can be seen as:

<a href ="mypage. html ">My another page</a>

Here, it is noticeable that the finale/a> tag is required. If it is not included, everything following that link will also be linked to another document, until the tag is closed.

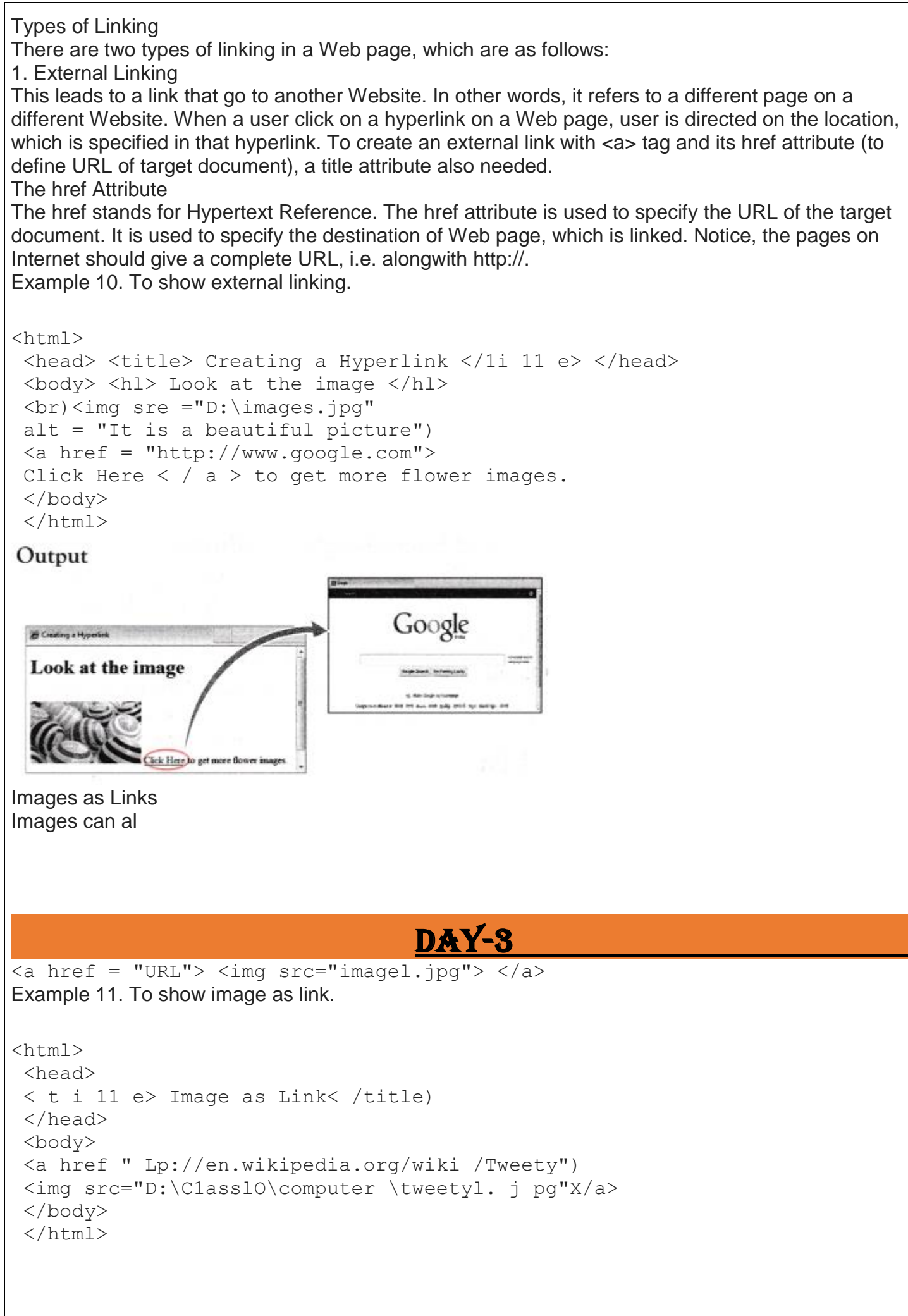

### Output <sup>t</sup> Image as Link Q ticle Talk Read Edit View Nistory Stratch Tweety From Whipedia, the free encyclopedia For other meanings of words and per-Tained uses, see Tweety (disambiguation)

Listed Hyperlinks

It is noticeable that <a> tag can also be used for more complex task (as with images or with lists etc.) Example 12. To show listed hyperlinks.

<html> <head> <title> List </title> </head> <body> <hl>List </hl>  $\langle \text{ul} \rangle$ <li> <a href="l inkl. html "Xitng src = "F: ' \Fruits-wallpaper-91.jpg" align="middle" height="75" width="75"> Fruit Chart  $\langle a \rangle \langle 1 \rangle$  i> $\langle b \rangle \langle b \rangle$  $\langle$ li>  $\langle a \rangle$  href= "link2.html") <img src="F:\vegetable.jpg" align="middle" width="75" height="75"> Vegetable Chart </a> < /1 i > </ul> </body> </html>

### Output

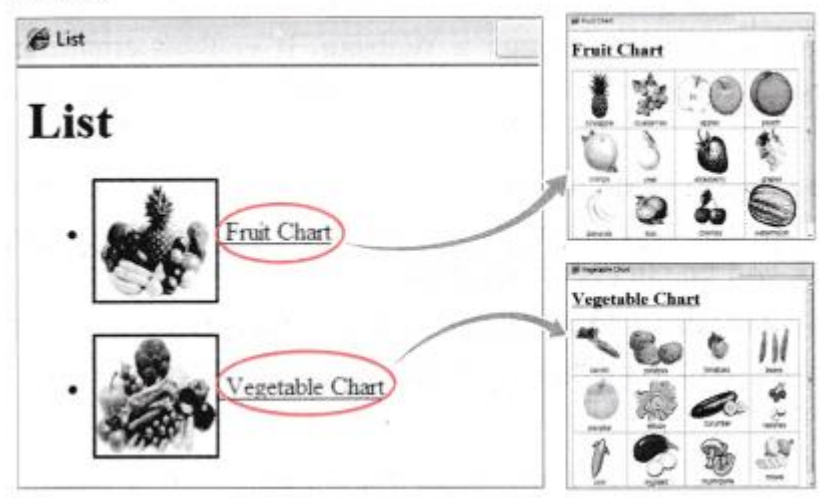

### The title Attribute

The title attribute of anchor <a> tag is used to specify the title of the document to which, we are linking. The value of the title attribute can be any string enclosed within double (or single) quotes. It is used for referencing an unlabeled resource (like an image or a non-HTML document). The value specified for this attribute appears as a tooltip when the mouse pointer is placed over the hyperlink. The title attribute can also be used by the browser, when adding the link to the user's hotlist. Example 13. To illustrate the use of title attribute.

```
<html><head><titl e>Creating Hyperlink</1i tl e></head>
 <body>
 <a href = " http://www.google.com" title ="It is a hyperlink"> ClickHere 
\langlea>
 </body>
 \langle/html>
Output
                            Creating Hyperlink
                            Click Here
                              kisshyperink
        Google
2. Internal Linking
This is a type of HTML linking that links pages within a single Website, various sections of same 
document or different document.
Linking on the Same Web Page
To create an internal link, you need to use a pair of <a> tags. The first <a> tag is used to specify the 
name of the target location for identification purpose. It is known as target fragment. You can use the 
<a> tag with its name or id attribute to identify a fragment. This type of anchor is commonly called as 
named anchor.
The first step is to make the target fragment. The simple syntax to do so is written below:
\langlea name ="aa"> Part A \langlea>
Where, "aa" is the name of fragment/segment you want to refer (like top, bottom etc.). The second 
<a> tag is used to create a link to the target fragment. The simple syntax to link to the target segment 
is written below:
\langle a \rangle href = "#aa"> ClickHere \langle a \rangleIn the second <a> tag, the value of href attribute with # symbol is to be specified.
Example 14. To show the internal linking in an HTML document.
<html>CheadXti tl e>Internal LinkingC/1i 11 eX/head> <br/>body>
 <hl>Linking in a page </hl>
 <h3>Click here to go to the
 <a href="#bottom">bottom</a> of the page.</h3>
 <br><br><br><br><br><br><br><br><br><br><br><br>
 \langle b r \rangle <br/> \langle b r \rangle <br/> \langle b r \rangle <a name="bottom"<h3>
 You are at the bottom of the page. </h3></a>
 </body>
 \langle/html>
```
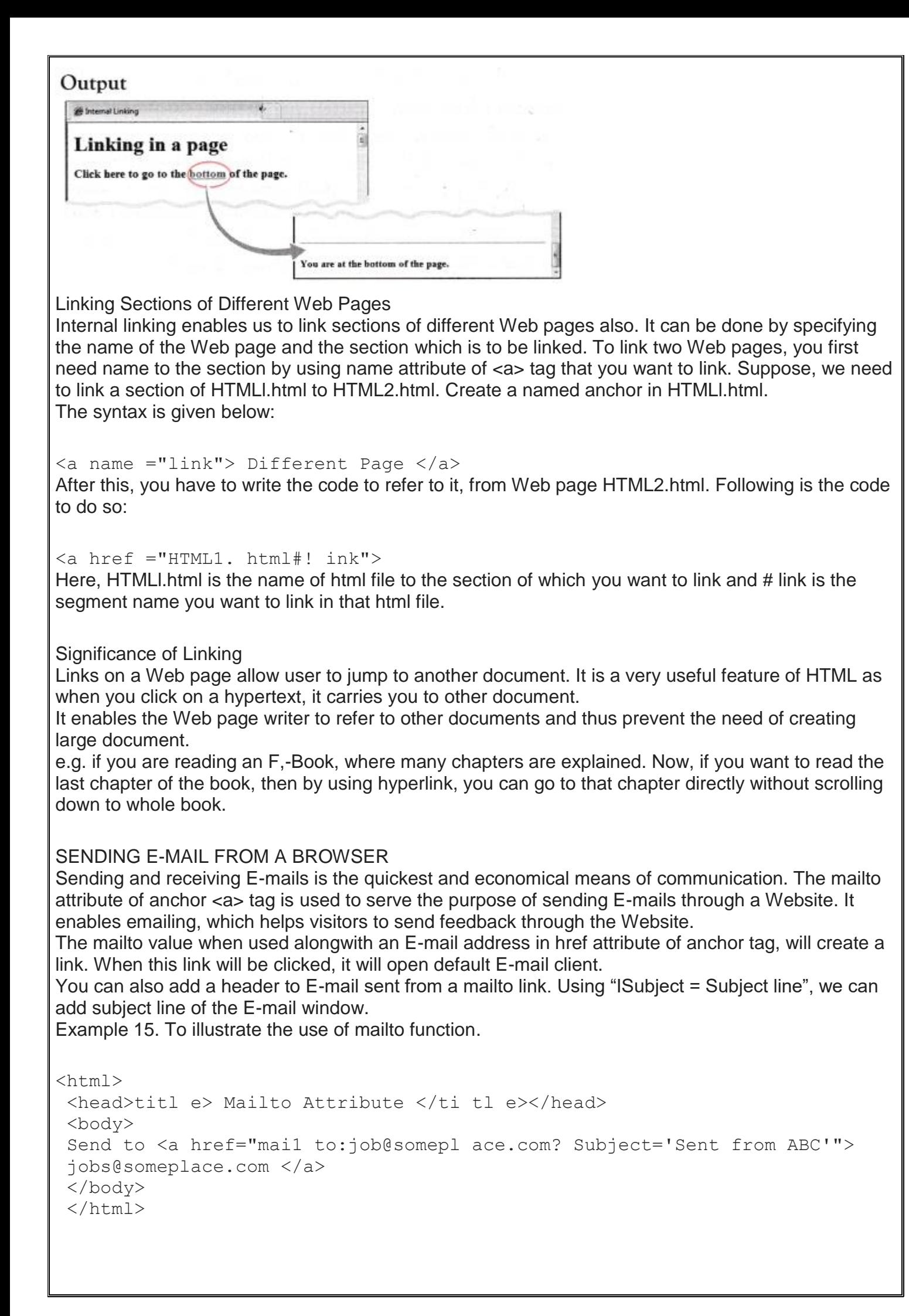

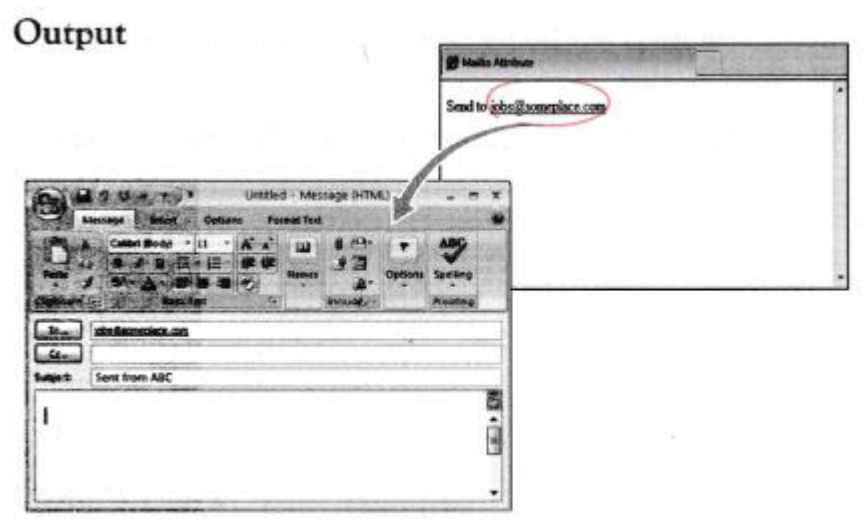

### SUPERSCRIPT AND SUBSCRIPT IN HTML

<sup>Tag

The text which is elevated slightly above the baseline to appear above the surrounding text is known as superscript, e.g. In a, the superscript is 2. In HTML, the  $\langle \text{sup> and } \langle \text{sup>}\rangle$  tags turns the enclosed text into superscript. In its simplest form, <sup> tag may be specified as: <sup> aaa </sup> Where, aaa is the text, which is to be superscripted.

Example 16. To show the use of superscript.

```
<html><head><ti tl e> Superscripted </ti tl e></head>
<body>
\langle h 1 > Some Examples of Superscript are \langle / h 1 >
 2<sup>3</sup>=8<br>
 14<sup>x</sup>=8<br><<sup>x</sup>=8<br>
 </body>
 \langle/html\rangle
```
### Output

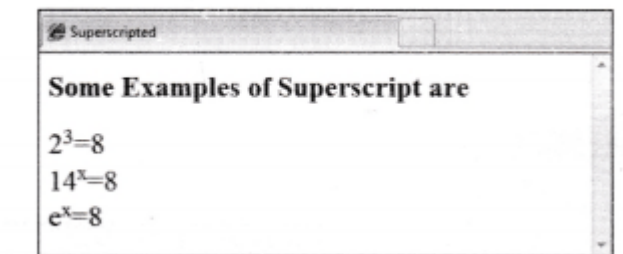

</sub> sub > Tag

The text which is lowered slightly below the baseline to appear below the surrounding text is known as subscript, e.g. in H2 O, 2 is the subscripted text.

In HTML, the <sub> and </sub> tags turn the enclosed text into subscript. In its simplest form, <sub> tag may be specified as:

```
<sub> aaa </sub>
Where, aaa is the text, which is to be subscripted.
Example 17. To show the use of subscript.
<html>
```

```
<head><title> Subscripted </ti tl eX/head> <br/> <br/>body>
< hl> Some Examples of Subscript are < / h 1 >
<p>H<sub>2</sub>0 - Water </p>
```
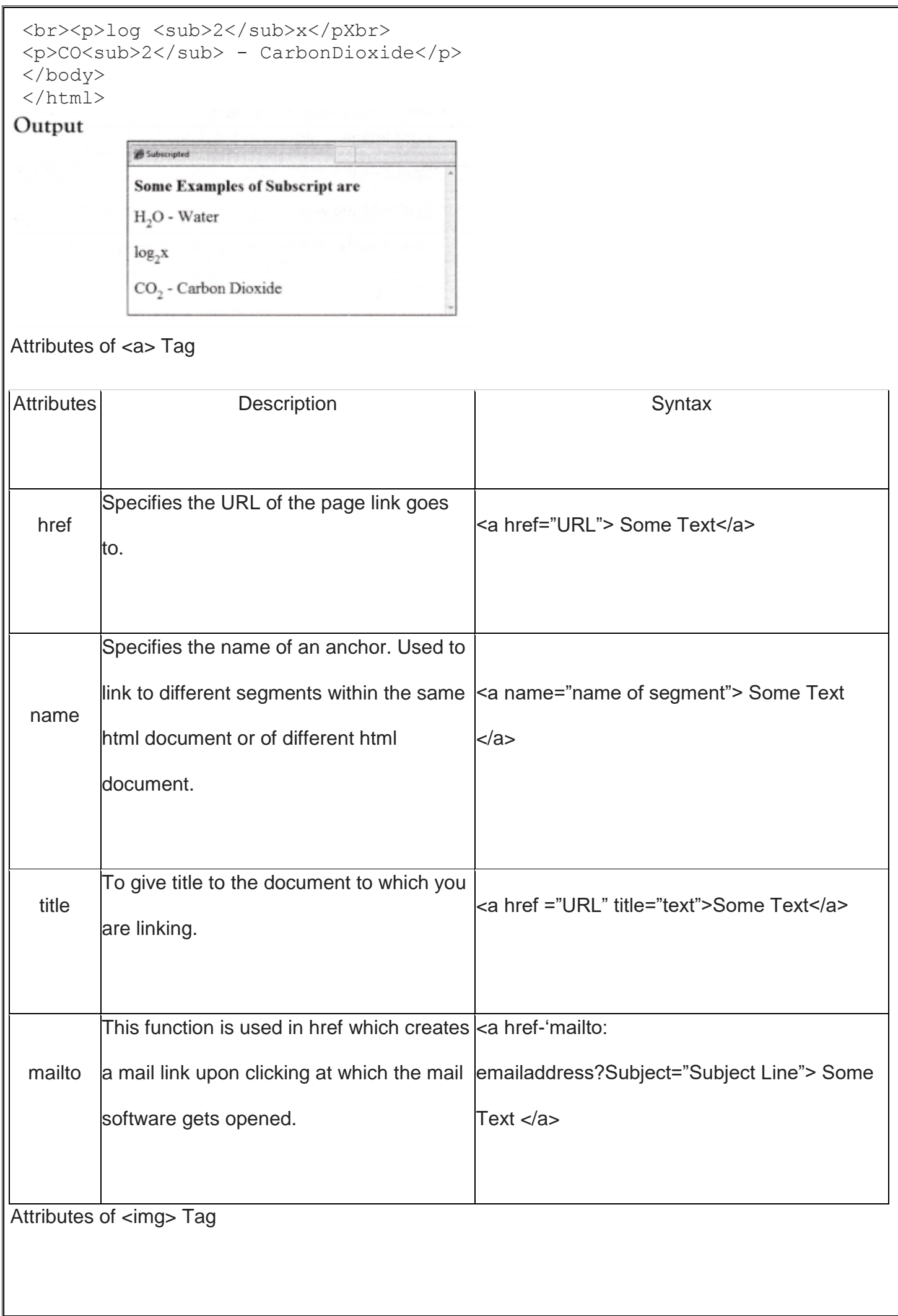

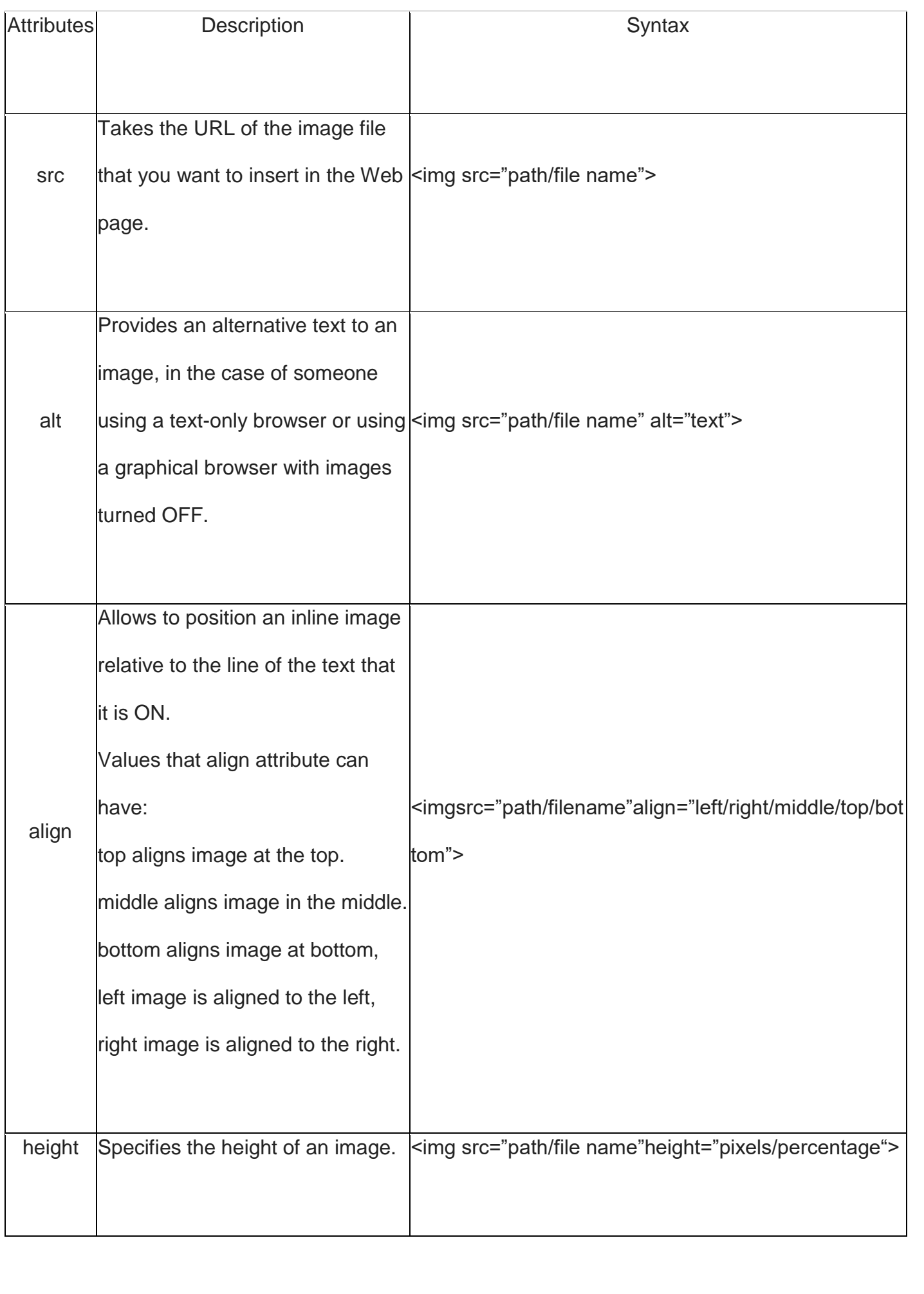

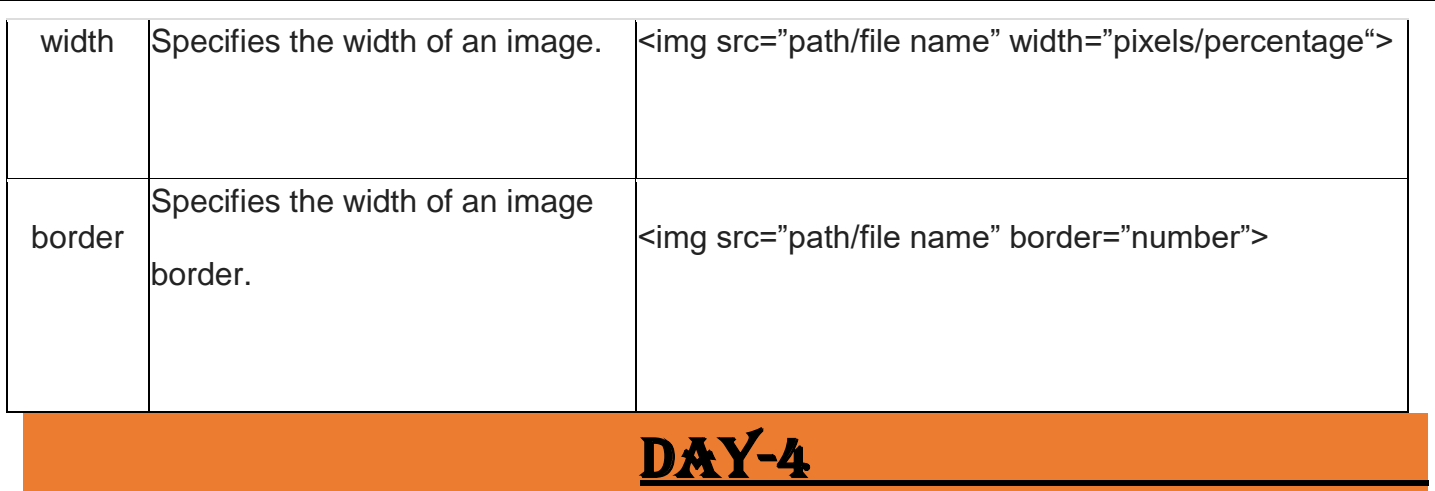

The HTML tables allow web authors to arrange data like text, images, links, other tables, etc. into rows and columns of cells.

The HTML tables are created using the **<table>** tag in which the **<tr>** tag is used to create table rows and <td> tag is used to create data cells. The elements under <td> are regular and left aligned by default

### Example

```
<!DOCTYPE html>
<html> <head>
       <title>HTML Tables</title>
    </head>
    <body>
       <table border = "1">
          <tr>
             <td>Row 1, Column 1</td>
              <td>Row 1, Column 2</td>
          \langletr>
          <tr> <td>Row 2, Column 1</td>
              <td>Row 2, Column 2</td>
          \langle/tr>
      \langle /table>
    </body>
</html>
```
This will produce the following result −

Here, the **border** is an attribute of <table> tag and it is used to put a border across all the cells. If you do not need a border, then you can use border = "0".

## Table Heading

Table heading can be defined using **<th>** tag. This tag will be put to replace <td> tag, which is used to represent actual data cell. Normally you will put your top row as table heading as shown below, otherwise you can use <th> element in any row. Headings, which are defined in <th> tag are centered and bold by default.

### Example

```
<!DOCTYPE html>
<html> <head>
        <title>HTML Table Header</title>
    </head>
    <body>
        <table border = "1">
          <tr>
               <th>Name</th>
               <th>Salary</th>
          \langle/tr>
           <tr>
               <td>Ramesh Raman</td>
               <td>5000</td>
          \langle/tr>
           <tr>
               <td>Shabbir Hussein</td>
              <td>7000</td>
          \langle/tr>
       \langle/table>
    </body>
```
#### $\langle$ /html>

This will produce the following result −

### Cellpadding and Cellspacing Attributes

There are two attributes called *cellpadding* and *cellspacing* which you will use to adjust the white space in your table cells. The cellspacing attribute defines space between table cells, while cellpadding represents the distance between cell borders and the content within a cell.

### Example

```
<!DOCTYPE html>
<html>
    <head>
      <title>HTML Table Cellpadding</title>
    </head>
    <body>
       <table border = "1" cellpadding = "5" cellspacing = "5">
          <tr>
              <th>Name</th>
              <th>Salary</th>
          \langle/tr>
           <tr>
              <td>Ramesh Raman</td>
             <td>5000</td>
          \langle/tr>
          <tr>
```

```
 <td>Shabbir Hussein</td>
          <td>7000</td>
       \langle/tr>
    </table>
 </body>
```
</html>

### Colspan and Rowspan Attributes

You will use **colspan** attribute if you want to merge two or more columns into a single column. Similar way you will use **rowspan** if you want to merge two or more rows.

Example

```
<!DOCTYPE html>
<html> <head>
       <title>HTML Table Colspan/Rowspan</title>
    </head>
    <body>
       \langletable border = "1">
          \langle \text{tr} \rangle<th>Column 1</th>
               <th>Column 2</th>
               <th>Column 3</th>
          \langle/tr>
          <tr>
              <td rowspan = "2">Row 1 Cell 1</td>
               <td>Row 1 Cell 2</td>
               <td>Row 1 Cell 3</td>
          \langle/tr>
           <tr>
               <td>Row 2 Cell 2</td>
               <td>Row 2 Cell 3</td>
          \langle/tr>
           <tr>
              <td colspan = "3">Row 3 Cell 1</td>
          \langletr>
        </table>
    </body>
```
 $\langle$ /html>

## Tables Backgrounds

You can set table background using one of the following two ways −

- **bgcolor** attribute − You can set background color for whole table or just for one cell.
- **background** attribute − You can set background image for whole table or just for one cell.

You can also set border color also using **bordercolor** attribute.

**Note** − The *bgcolor*, *background*, and *bordercolor* attributes deprecated in HTML5. Do not use these attributes.

Example

```
<!DOCTYPE html>
\hbox{\tt <html>} <head>
       <title>HTML Table Background</title>
   \langlehead\rangle <body>
        <table border = "1" bordercolor = "green" bgcolor = "yellow">
           <tr>
               <th>Column 1</th>
               <th>Column 2</th>
               <th>Column 3</th>
          \langle/tr>
           <tr>
              <td rowspan = "2">Row 1 Cell 1</td>
              <td>Row 1 Cell 2</td>
               <td>Row 1 Cell 3</td>
          \langle/tr>
          <tr><br><t>d</t>Now 2 Cell <math>2</math><td>Row 2 Cell 3</td>
          \langle/tr>
          <tr>
              <td colspan = "3">Row 3 Cell 1</td>
          \langle/tr>
       \langle/table>
    </body>
</html>
```
#### **DAY-5**

Here is an example of using **background** attribute. Here we will use an image available in /images directory.

```
<!DOCTYPE html>
<html> <head>
      <title>HTML Table Background</title>
    </head>
    <body>
      \zetatable border = "1" bordercolor = "green" background =
"/images/test.png">
         <tr>
             <th>Column 1</th>
             <th>Column 2</th>
```

```
 <th>Column 3</th>
       \langle/tr>
       <tr>
          <td rowspan = "2">Row 1 Cell 1</td>
          <td>Row 1 Cell 2</td><td>Row 1 Cell 3</td>
       \langle/tr>
        <tr>
           <td>Row 2 Cell 2</td>
           <td>Row 2 Cell 3</td>
       \langletr>
        <tr>
          <td colspan = "3">Row 3 Cell 1</td>
       \langle/tr>
   \langle/table>
 </body>
```

```
</html>
```
# Table Height and Width

You can set a table width and height using **width** and **height** attributes. You can specify table width or height in terms of pixels or in terms of percentage of available screen area.

Example

```
<!DOCTYPE html>
<html>
    <head>
       <title>HTML Table Width/Height</title>
    </head>
    <body>
       \{\text{table border} = "1" \text{width} = "400" \text{height} = "150" \rangle <tr>
                <td>Row 1, Column 1</td>
                <td>Row 1, Column 2</td>
           \langle/tr>
            <tr>
                <td>Row 2, Column 1</td>
                <td>Row 2, Column 2</td>
           \langle/tr>
       \langle /table>
    </body>
```

```
</html>
```
## Table Caption

The **caption** tag will serve as a title or explanation for the table and it shows up at the top of the table. This tag is deprecated in newer version of HTML/XHTML.

Example

```
<!DOCTYPE html>
<html> <head>
      <title>HTML Table Caption</title>
    </head>
    <body>
      \langletable border = "1" width = "100%">
           <caption>This is the caption</caption>
           <tr>
              <td>row 1, column 1</td><td>row 1, columnn 2</td>
          \langle/tr>
          <tr>
              <td>row 2, column 1</td><td>row 2, columnn 2</td>
          \langle/tr>
      \langle/table>
    </body>
```

```
\langle/html>
```
## Table Header, Body, and Footer

Tables can be divided into three portions − a header, a body, and a foot. The head and foot are rather similar to headers and footers in a word-processed document that remain the same for every page, while the body is the main content holder of the table.

The three elements for separating the head, body, and foot of a table are −

- **<thead>** − to create a separate table header.
- **<tbody>** − to indicate the main body of the table.
- **<tfoot>** − to create a separate table footer.

A table may contain several <tbody> elements to indicate *different pages* or groups of data. But it is notable that <thead> and <tfoot> tags should appear before <tbody>

### Example

```
<!DOCTYPE html>
<html> <head>
       <title>HTML Table</title>
     </head>
     <body>
       \{\text{table border} = "1" \text{width} = "100\%" <thead>
                \langle \text{tr} \rangle<td colspan = "4">This is the head of the table</td>
               \langle/tr>
            \langle /thead>
            <tfoot>
```

```
 <tr>
               \langletd colspan = "4">This is the foot of the table\langle/td>
           \langle/tr>
        </tfoot>
        <tbody>
            <tr>
               <td>Cell 1</td>
               <td>Cell 2</td>
               <td>Cell 3</td>
                <td>Cell 4</td>
           \langle/tr>
        </tbody>
   \langle /table>
 </body>
```
#### </html>

### Nested Tables

You can use one table inside another table. Not only tables you can use almost all the tags inside table data tag <td>.

#### Example

Following is the example of using another table and other tags inside a table cell.

```
<!DOCTYPE html>
<html> <head>
       <title>HTML Table</title>
    </head>
    <body>
       \langletable border = "1" width = "100%">
            <tr>
               <td>
                  \langletable border = "1" width = "100%">
                      <tr><th>Name</th>
                         <th>Salary</th>
                      \langle/tr>
                      <tr>
                           <td>Ramesh Raman</td>
                          <td>5000</td>
                      \langle/tr>
                      <tr>
                           <td>Shabbir Hussein</td>
                          <td>7000</td>
                      \langle/tr>
                   </table>
              \langle t \rangle\langle/tr>
```
 </table> </body>

 $\langle$ /html $\rangle$